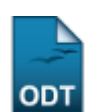

# **Listar Formas de Participação do Aluno**

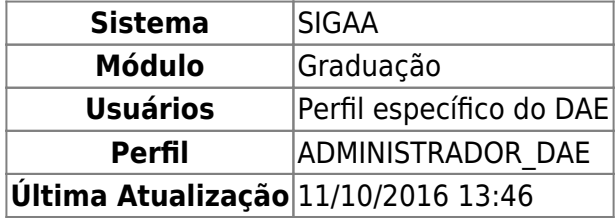

Essa operação permite que o usuário visualize a lista das formas de participação do aluno já cadastradas no sistema.

Para listar as formas de participação do aluno, o usuário deverá acessar o SIGAA → Módulos → Graduação → CDP → Forma de Participação do Aluno → Listar.

O sistema exibirá a tela Lista de Modalidades de Educação.

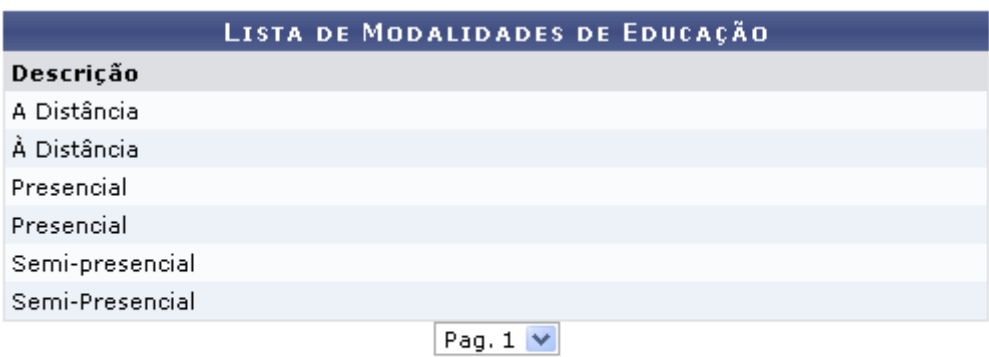

6 Registro(s) Encontrado(s)

#### Graduação

Para retornar a página inicial do módulo, clique em Graduação[.](https://docs.info.ufrn.br/lib/exe/detail.php?id=suporte%3Amanuais%3Asigaa%3Agraduacao%3Addp%3Aforma_de_participacao_do_aluno%3Alistar&media=suporte:manuais:sigaa:graduacao:cdp:forma_de_participacao_do_aluno:screenshot006.png)

## *Bom Trabalho!*

## **Manuais Relacionados**

[Cadastrar Forma de Participação do Aluno](https://docs.info.ufrn.br/doku.php?id=suporte:manuais:sigaa:graduacao:ddp:forma_de_participacao_do_aluno:cadastrar)

#### [<< Voltar - Manuais do SIGAA](https://docs.info.ufrn.br/doku.php?id=suporte:manuais:sigaa:lista#graduacao)

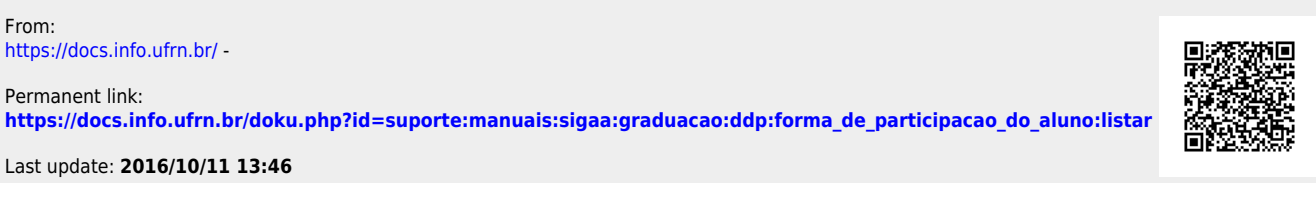

From: https://do Permanen Last update: 2016/10/11 13:46 suporte:manuais:sigaa:graduacao:ddp:forma\_de\_participacao\_do\_aluno:listar https://docs.info.ufrn.br/doku.php?id=suporte:manuais:sigaa:graduacao:ddp:forma\_de\_participacao\_do\_aluno:listar